### Create a library in Koha

Spoken Tutorial Project
http://spoken-tutorial.org
National Mission on Education through ICT
http://sakshat.ac.in

DesiCrew Solutions Pvt. Ltd.

January 17, 2017

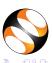

## Learning Objectives

aaa

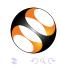

# Learning Objectives

- aaa
- bbb

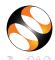

## Learning Objectives

- aaa
- bbb
- CCC

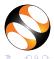

## System Requirement

Ubuntu Linux Operating system 14.04

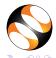

## System Requirement

- Ubuntu Linux Operating system 14.04
- Koha v2.3.0

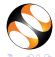

## Pre-requisite

XXX

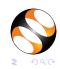

## Pre-requisite

- XXX
- yyy

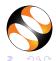

# Summary

- aaa
- bbb
- CCC

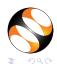

### Assignment

- aaaa
- bbb
- CCC

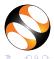

## About the Spoken Tutorial Project

- Watch the video available at http://spoken-tutorial.org /What\_is\_a\_Spoken\_Tutorial.
- It summarises the Spoken Tutorial project.
- If you do not have good bandwidth, you can download and watch it.

## Spoken Tutorial Workshops

#### The Spoken Tutorial Project Team

- Conducts workshops using spoken tutorials
- Gives certificates to those who pass an online test
- For more details, please write to contact@spoken-tutorial.org

### Forum to answer questions

- Do you have questions on THIS Spoken Tutorial?
- Choose the minute and second where you have the question.
- Explain your question briefly.
- Someone from the FOSSEE team will answer them. Please visit http://forums.spoken-tutorial.org/

#### Forum for specific questions

- The Spoken Tutorial forum is for specific questions on this tutorial
- Please do not post unrelated and general questions on them
- This will help reduce the clutter
- With less clutter, we can use these discussion as instructional material

#### Acknowledgements

- Spoken Tutorial Project is a part of the Talk to a Teacher project
- It is supported by the National Mission on Education through ICT, MHRD, Government of India
- More information on this Mission is available at:

```
http://spoken-tutorial.org/
NMEICT-Intro
```

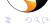

## Thank you

- This tutorial has been contributed by DesiCrew Solutions Pvt.Ltd.
- www.desicrew.in
- Thanks for joining

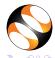